# *The Benefits of BSA E-Filing*

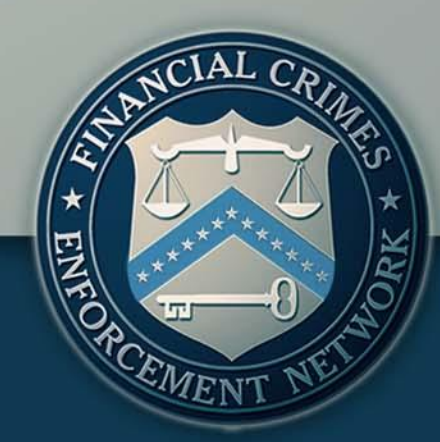

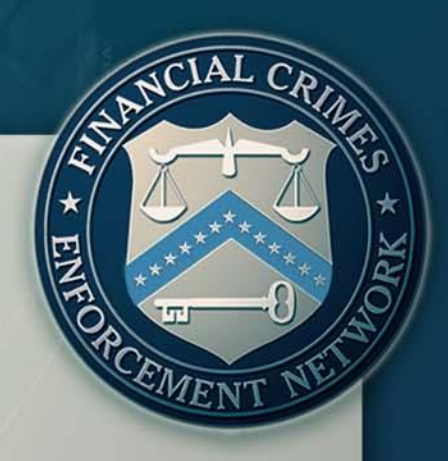

*Agenda*

▶ BSA E-Filing Overview

 $\triangleright$  Benefits of BSA E-Filing

▶ BSA E-Filing: The Right Choice for You

**▶ Brief Tutorial** 

**Enrolling and Using the BSA E-Filing System** 

# *BSA E-Filing Overview*

### **What is BSA E-Filing?**

 **A secure**, web-based electronic filing system that provides the capability for financial institutions to submit Bank Secrecy Act reports **A flexible solution** for your institution, whether you file one BSA report or thousands

- **An accessible service** that filers can use their existing Internet connections to access
- **A proven system** available since October 2002

# *BSA E-Filing Overview*

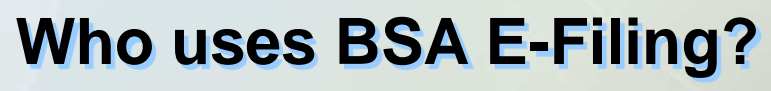

 $\triangleright$  More than 10,000 active users representing approximately 8,000 financial institutions of all sizes and from a variety of industries

Average of approximately 1.1 Million reports submitted per month

 Over 63 million reports have been filed electronically since October 2002

4

**▶ 83% of all BSA data is now filed electronically** 

### *BSA E-Filing Overview*

### **What BSA reports can you file using BSA E-Filing?**

- **≻ CTR (Currency Transaction Report)**
- **≻ CTR-C (Currency Transaction Report by Casinos)**
- **► DEP (Designation of Exempt Person)**
- SAR (Suspicious Activity Report by Depository Institutions)
- **► SAR-C (Suspicious Activity Report by Casinos and Card** Clubs)

▶ SAR-MSB (Suspicious Activity Report by Money Services Businesses)

- ▶ SAR-SF (Suspicious Activity Report by the Securities and Futures Industries)
- $\triangleright$  More on the way.....

EMEN

# *Benefits of BSA E-Filing*

### **Why should financial institutions choose BSA E-Filing?**

- $\triangleright$  Provided free to all filing institutions
- $\triangleright$  Streamlined BSA form submission process
- $\triangleright$  Faster routing of information to better protect the financial system from illicit actors and activities
- $\triangleright$  Greater data security and privacy compared with paper forms and traditional mail delivery
- $\triangleright$  Long-term cost savings to both financial organizations and the government
- Features not available to paper filers….

### *Benefits of BSA E-Filing*

**What features are only available through BSA E-Filing?** 

 Ability to obtain electronic notification of transmissions, receipt of submission, and errors, warnings, and alerts to improve filing quality

- Batch validation—a vital quality check for your filings
- CTR and SAR acknowledgements—a valuable auditing tool
- *New*--Filer feedback reports—a helpful analytical report
- Ability to send and receive Secure Messages
- Use of Adobe Forms
	- Uses pre-populated Form Templates to reduce data entry
	- Ability to print paper copies can minimize change to existing internal review and approval processes

 $\triangleright$  Ability for your institution's Supervisory User to assign system roles

7

 $\triangleright$  Provision of helpful training materials to ease the transition

### *BSA E-Filing The Right Choice for You*

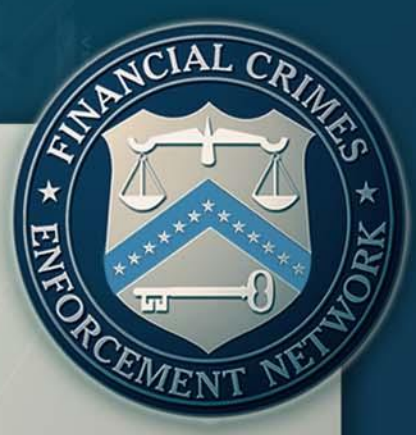

**What is the right BSA E-Filing solution for you? ▶ Discrete BSA Filing (single report)** 

 A solution for smaller institutions or those that only file small numbers of BSA reports

### **▶ Batch BSA Filing**

- A solution for medium-size or larger institutions or those that consistently file larger numbers of BSA reports
- **System-to-System Filing** (Secure Data Transfer Mode)
	- A batch filing solution for the largest filers

### *BSA E-Filing The Right Choice for You*

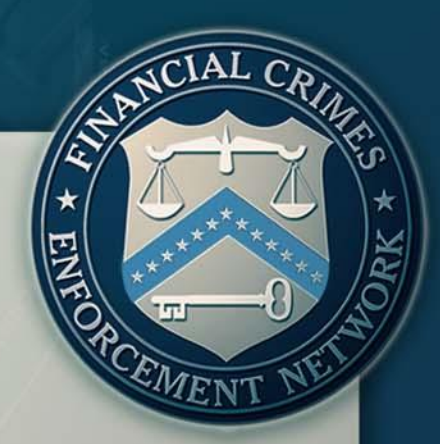

- Signing up is as easy as visiting FinCEN's BSA EFiling Web site at <http://bsaefiling.fincen.treas.gov/>
	- Explore BSA E-Filing more by using FinCEN's "Take a Tour" feature on the Web site

inannnn 1

■ See what else E-Filing can do for your institution at [http://www.fincen.gov/whatsnew/pdf/E-File\\_Brochure.pdf](http://www.fincen.gov/whatsnew/pdf/E-File_Brochure.pdf)

# **Enroll Today!**

### *BRIEF TUTORIAL*

### *ENROLLING AND USING THE BSA E-FILING SYSTEM*

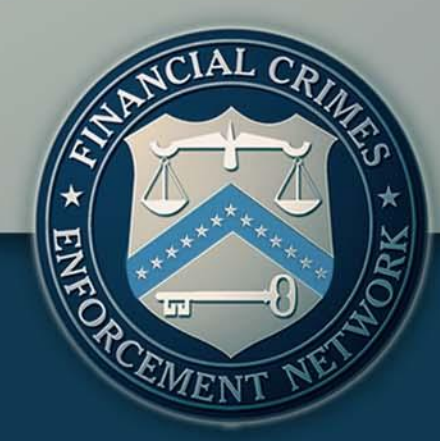

### *System Architecture*

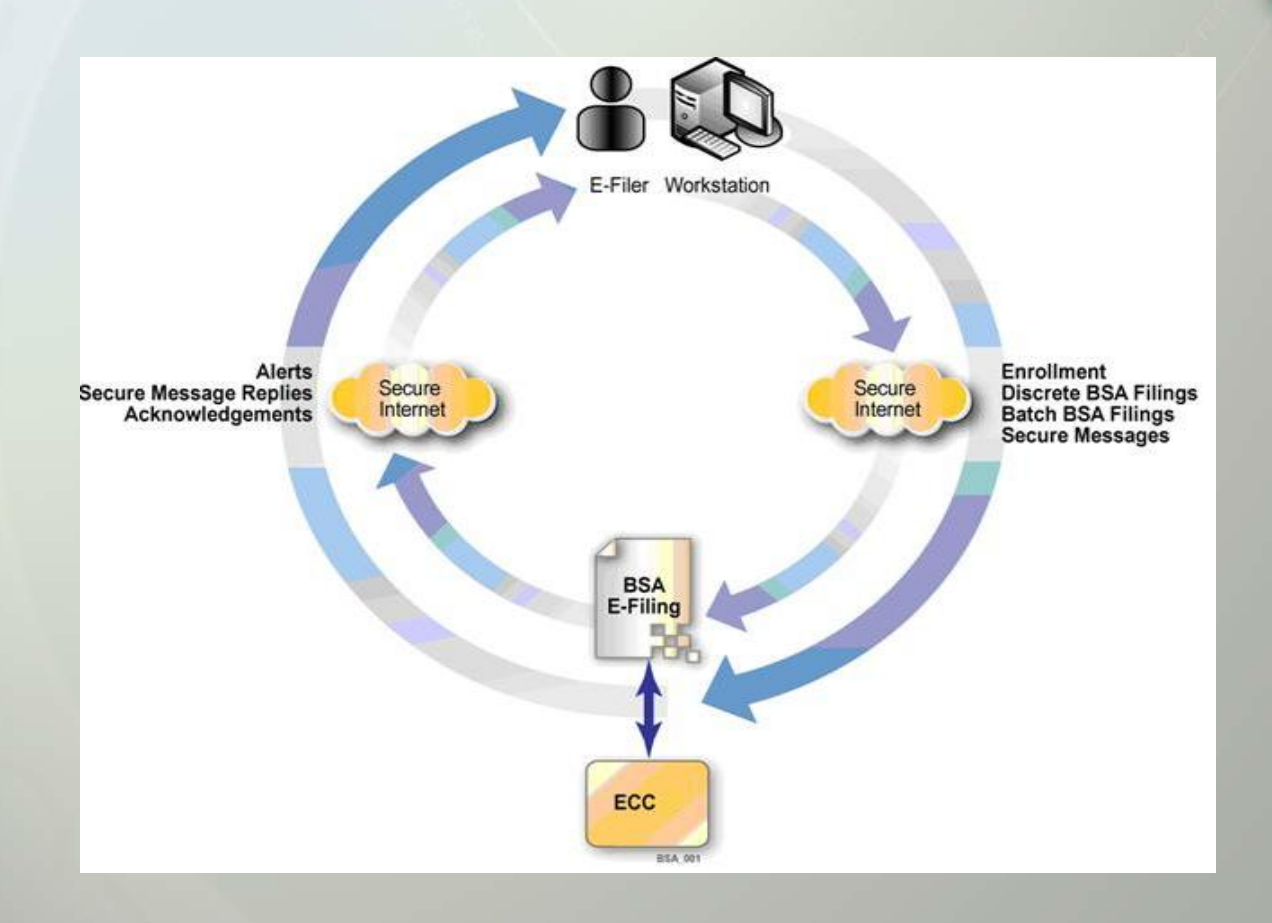

1000011

11

**ICIAL CRIME** 

RCEMENT

# *Home Page*

### **BSA E-FILING SYSTEM**

FINANCIAL CRIMES ENFORCEMENT NETWORK

### **BSA Home**

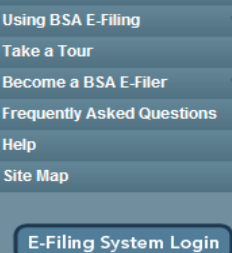

### **Welcome to the BSA E-Filing System**

The BSA E-Filing System supports electronic filing of Bank Secrecy Act (BSA) forms (either individually or in batches) through a FinCEN secure network. BSA E-Filing provides a faster, more convenient, more secure, and more cost-effective method for submitting BSA forms. Additional benefits are listed under Using BSA E-Filing.

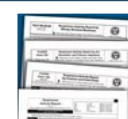

1000011

### How does BSA E-Filing work?

U.S. Dept. of Treasury

The BSA E-Filing System is hosted on a secure website accessible on the Internet. Organizations that file BSA forms with FinCEN can securely access the system after they apply for and receive a user ID and password from FinCEN.

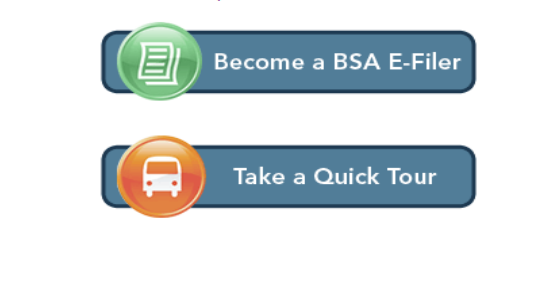

FinCEN.gov

**Privacy Policy** 

### **Hot Topics**

- Feb 26, 2010 Availability of SDTM Functionality to BSA E-Filing Subscribers
- Oct 1, 2009 Important Reminder Notification BSA E-Filing Transition to Adobe Forms
- ▶ Aug 28, 2009 SAR Acknowledgements and Validations Questions and Answers Guide
- Jun 1, 2009 Important Reminder for **BSA E-Filers on Batch Validation** Implementation

### **User Quick Links**

### **Supervisory Users**

- ▶ Getting Started with BSA E-Filing
- ▶ Submitting the Supervisory User **Application Form**
- ▶ Obtaining Authorization as **Supervisory User**

### **General Users**

Downloading the Forms Viewer

### **Batch Filers**

▶ BSA E-Filing System Batch File **Testing Procedures** 

### **Website Comments?**

► Let us know what you think

**SCIAL CRIME** 

EMENT

### *Become a Filer*

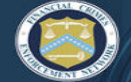

### **BSA E-FILING SYSTEM** FINANCIAL CRIMES ENFORCEMENT NETWORK

### **BSA Home**

**Using BSA E-Filing** Take a Tour Become a BSA E-Filer 2: Fill Out & Submit Application 3: Obtain Authorization **Frequently Asked Questions** Help **Site Man E-Filing System Login** 

### **Become a BSA E-Filer**

Complete the following four steps to enroll your organization in BSA E-Filing: (Printable Version)

### Identify Your Organization's Point of Contact

This person will serve as a liason between BSA E-Filing and the filing organization and will complete the process to enroll him/herself as well as the filing organization.

### Fill Out and Submit the Supervisory User Application Form

To obtain a user ID, the Supervisory User must fill out and submit the Supervisory User Application Form.

Obtain Authorization as Supervisory User

Once FinCEN verifies the identity/designation of the Supervisory User, he/she will receive a user ID to access the E-Filing system.

Download the Forms Viewer

The Forms Viewer allows preparation of CTR/SAR electronic forms, viewing of BSA E-Filing alerts, and transmittal of secure messages to FinCEN.

This enrollment process is for use by individuals who have been designated as the initial BSA E-Filing Supervisory User for their filing organizations. All other users from the filing organization, including any backup Supervisory Users, will enroll via a distinctly different process only after the Supervisory User has successfully enrolled him/herself and the filing organization.

> U.S. Dept. of Treasury FinCEN.gov

**Privacy Policy** 

### Easy Four Step Process To Enroll !

### opics

eb 26, 2010 - Availability of SDTM Functionality to BSA E-Filing Subscribers

Oct 1, 2009 - Important Reminder Notification BSA E-Filing Transition to Adobe Forms

Aug 28, 2009 - SAR Acknowledgements and Validations Questions and Answers Guide

Jun 1, 2009 - Important Reminder for **BSA E-Filers on Batch Validation** Implementation

### **User Quick Links**

### **Supervisory Users**

- ► Getting Started with BSA E-Filing ▶ Submitting the Supervisory User
- **Application Form**
- Obtaining Authorization as **Supervisory User**
- **General Users**
- Downloading the Forms Viewer

### **Batch Filers**

- ▶ BSA E-Filing System Batch File **Testing Procedures**
- Website Comments?
- ► Let us know what you think

IAL CR

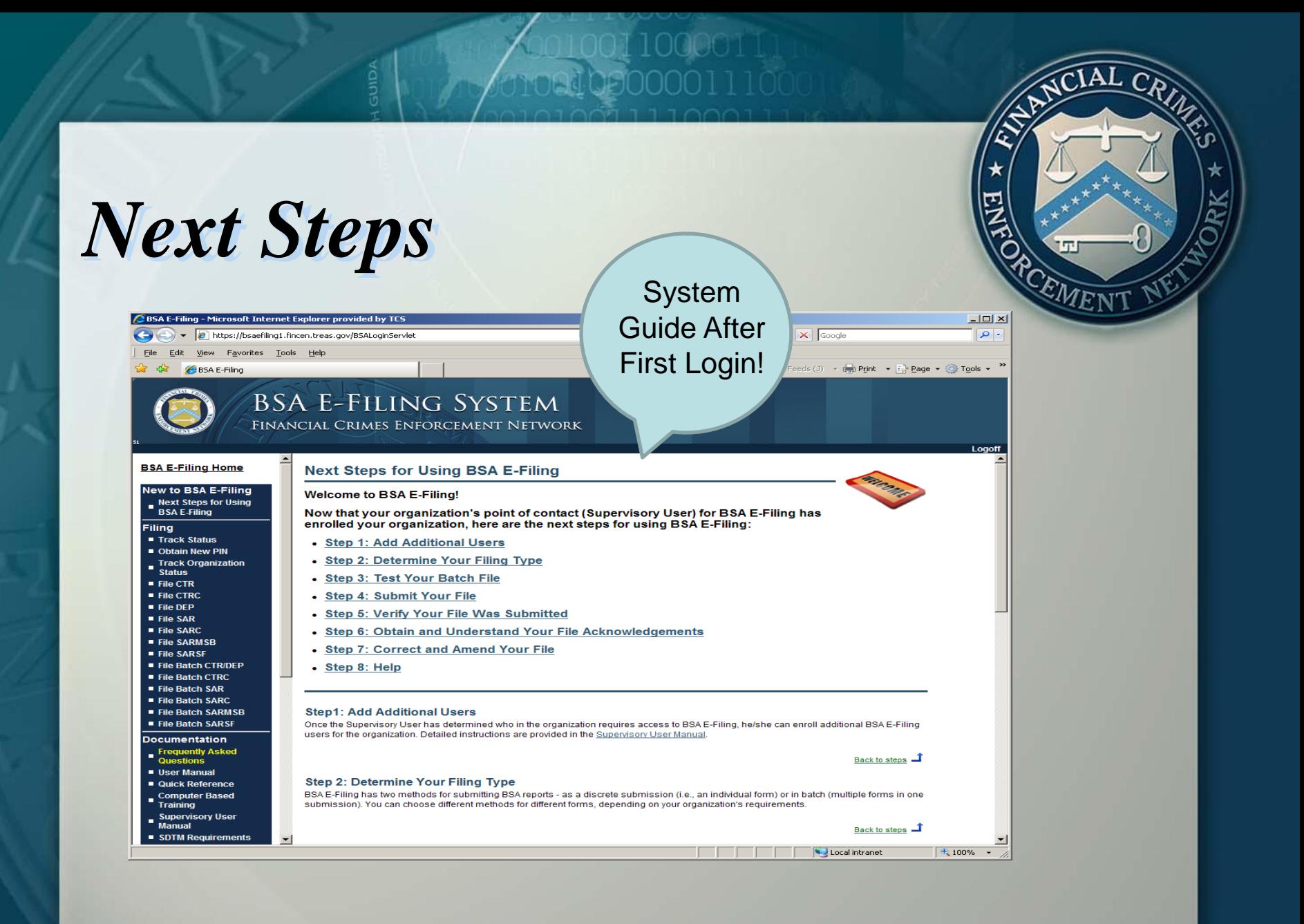

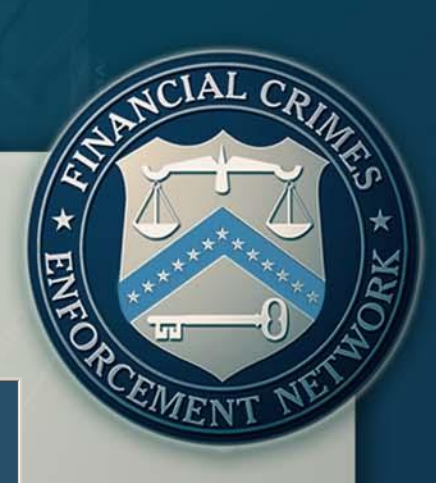

Logoff

 $\frac{1}{2}100\%$  .

Local intranet

# *Filing CTR Discrete*

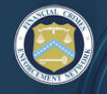

### **BSA E-FILING SYSTEM**

FINANCIAL CRIMES ENFORCEMENT NETWORK

### **BSA E-Filing Home**

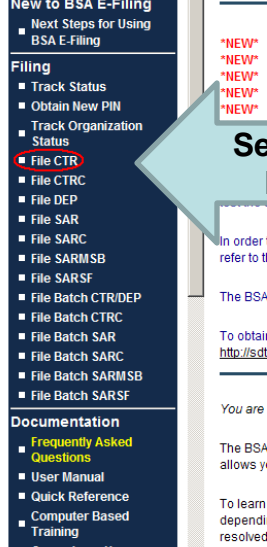

Manual

### **Welcome to the BSA E-Filing System**

BSA E-Filing News: Feb 26, 2010 - Availability of SDTM Functionality to BSA E-Filing Subscribers BSA E-Filing News: Jan 28, 2010 - Information for BSA SAR Batch Filers BSA E-Filing News: Jan 26, 2010 - BSA E-Filing Form Updates and Website Enhancement Release BSA E-Filing News: Oct 1, 2009 - Important Reminder Notification BSA E-Filing Transition to Adobe Forms BSA E-Filing News: Aug 28, 2009 - SAR Acknowledgements and Validations Questions and Answers Guide A E-Filers on Batch Validation Implementation **Sect File CTR To File Discrete CTR Form**in testing their SAR software to receive SAR acknowledgements and to to receive SAR acknowledgements your Supervisory User (SU) must enroll your Organization. To obtain information to enroll, please he Supervisory User Manual which is located in the documentation section of the navigation column. E-Filing User Test system can be accessed by clicking the following link: http://sdtmut.fincen.treas.gov/main.html. in an account on the User Test system if you don,t already have one, please click on the link provided and follow the steps to enroll: tmut.fincen.treas.gov/Enroll\_Now.html. currently logged in as Donna Church. E-Filing System allows you to file discrete and batched CTRs and SARs with FinCEN via a secure Internet connection. BSA E-Filing ou to receive system alerts and advisories via BSA E-Filing and respond to them by sending secure messages to FinCEN.

how the system works, download and review the BSA E-Filing User Manual, Quick Reference Guide, and/or Supervisory User Manual ng on your role, all three of which are available on the BSA E-Filing Documentation menu to the left. If you have questions that are not by the BSA E-Filing documentation, contact the BSA E-Filing Help Desk at 1-888-827-2778 (option 6) or BSAEFilingHelp@notes.tcs.treas.gov. The Help Desk regular hours of operation are 8:00 am - 6:00 pm East Coast Time, Monday - Friday. Please note that the Help Desk is closed on Federal holidays.

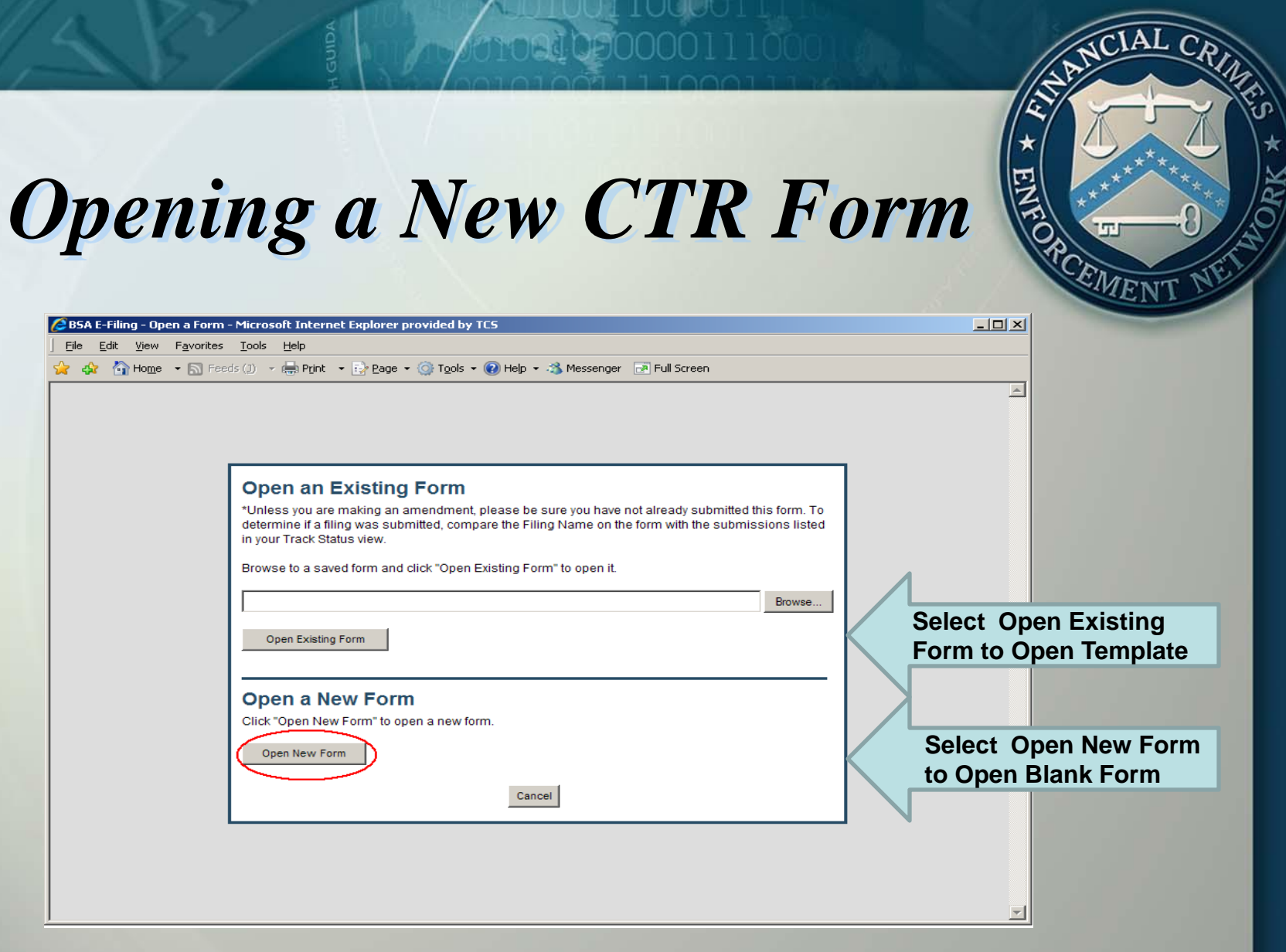

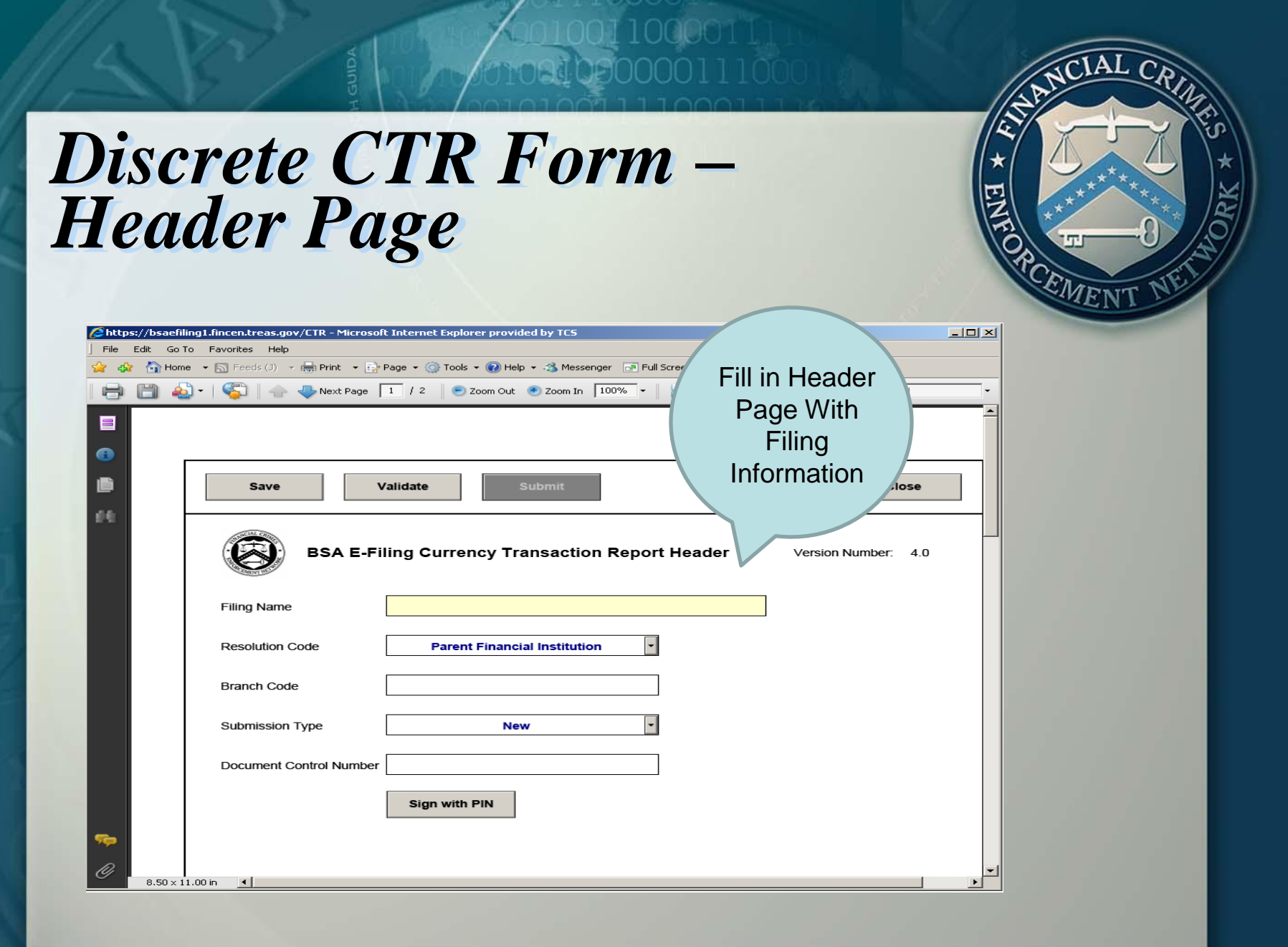

<sup>17</sup>

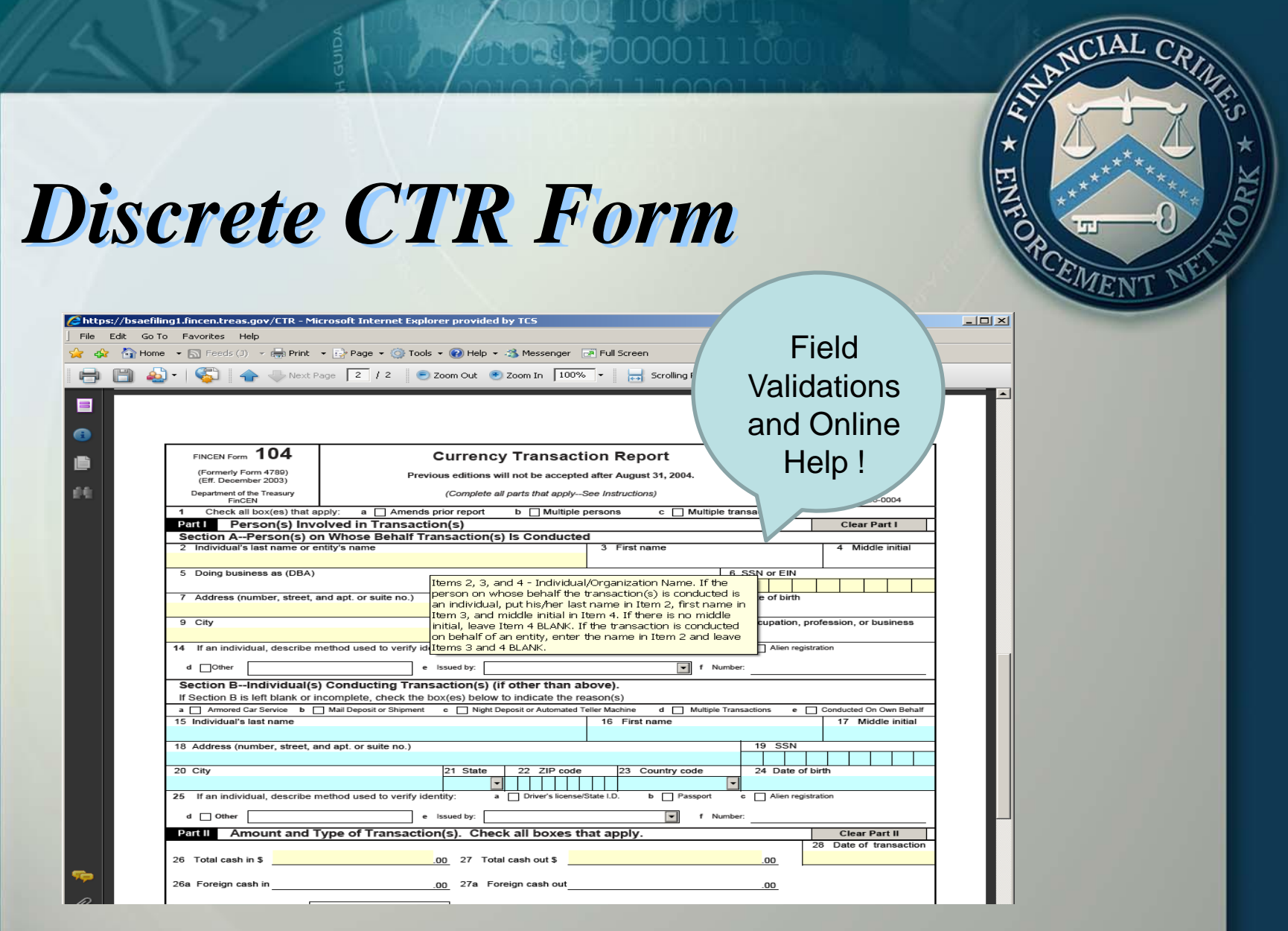

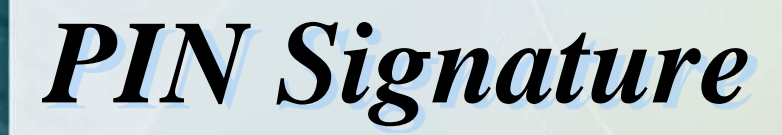

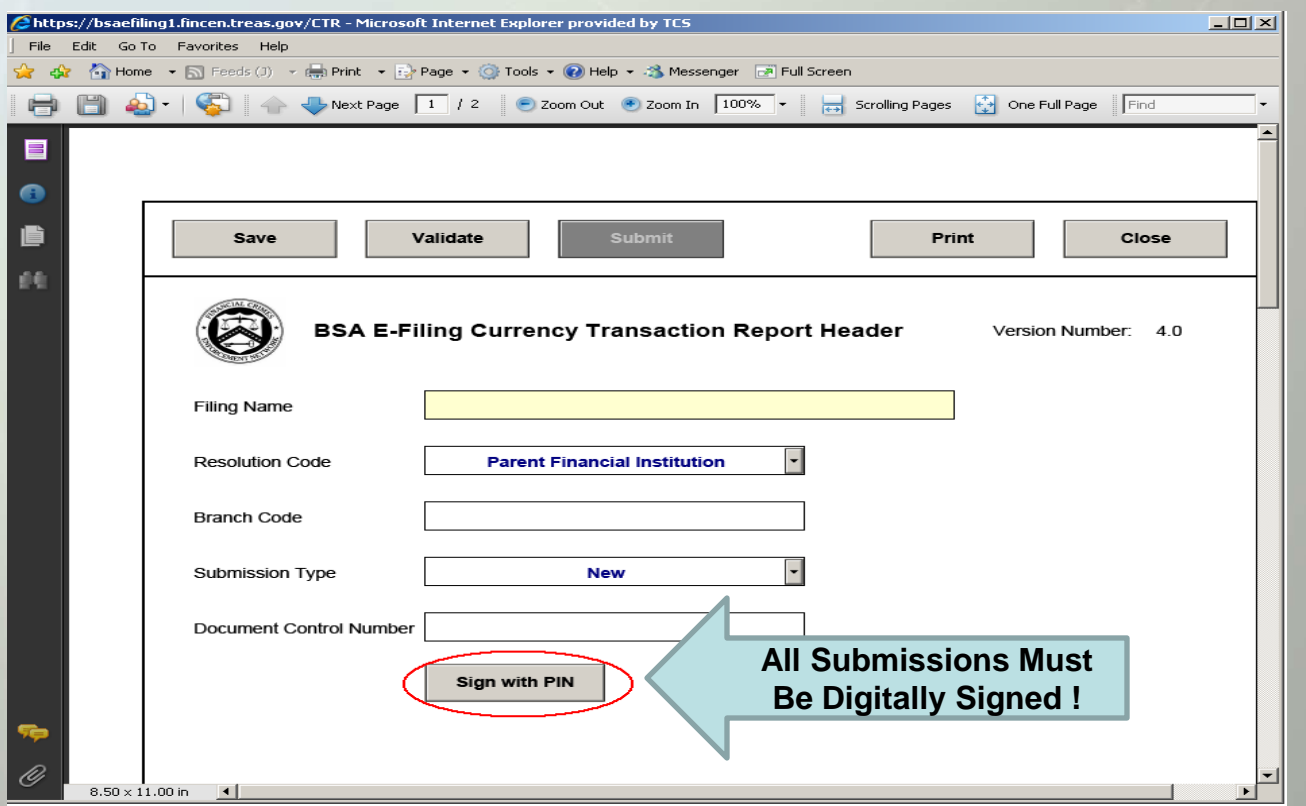

NCIAL CRI

CEMENT

MERI

# Submission Confirmation Confirmation Confirmation - Microsoft Internet Explorer provided by TCS

1 വവരെ

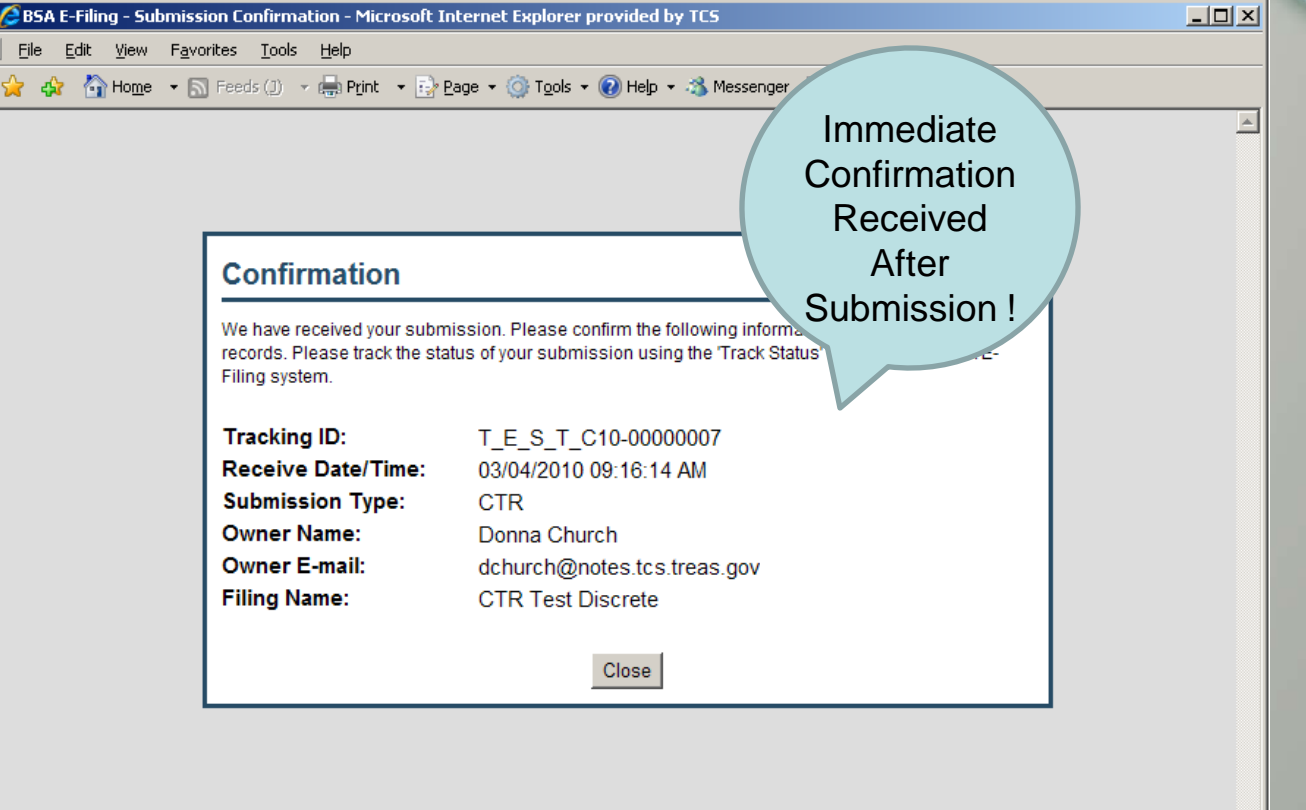

 $\widehat{\text{CAL C}}$ 

# *Batch Filing*

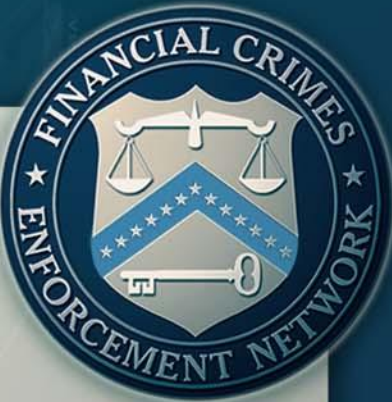

- One file contains multiple submissions File must match published E-Filing Specifications (posted on www.fincen.gov)
- $\triangleright$  Batches are validated against specifications
- AML Vendors provide software to create files or files created by internal IT staff
- **≻ The BSA E-Filing Test site is available to test file** format before moving to production

### *Specification Snapshot*

http://www.fincen.gov/f... X

http://www.fincen.gov/forms/files/e-filing\_CTRCspecs.pdf - Windows Internet Explorer

S 4 50 754 6 6 130% → <del>...</del> 3 Find

. fincen.gov/

88 - CBSA E-Filing

 $\bullet$ 

 $\blacksquare$ H

**Favorites** 

### Customer (Part I - Section A) (2C) Record - Required

This record identifies the person(s) or organization(s) for which this transactic completed. This record is required. There must be at least one of these record every customer involved in this transaction. The 2C Record item numbers refe CTR-C Form Part I.

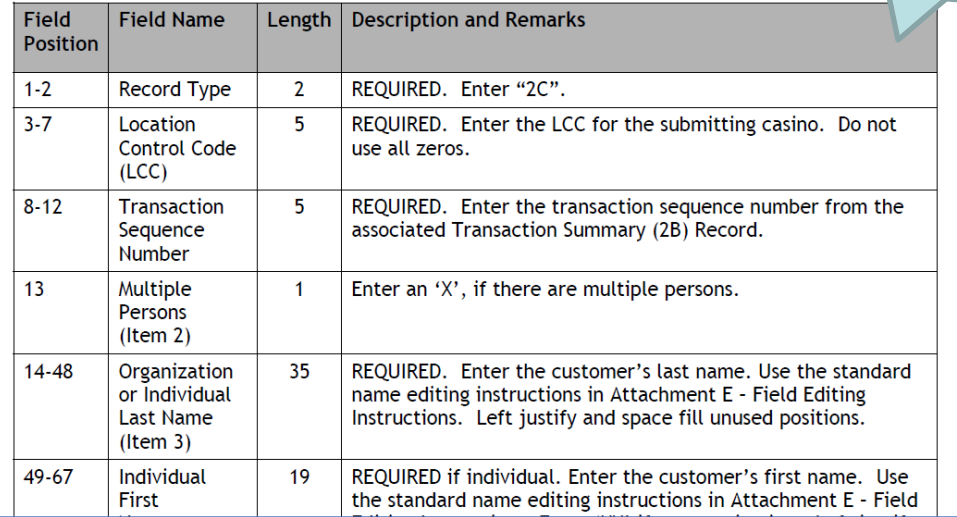

### **Submitted** File MUST **Match Specifications**

v + X Fullive Search

 $\Box$ a $\mathsf{K}$ 

 $\circ$ 

22

 $AL$ 

![](_page_22_Picture_0.jpeg)

# *Batch CTR Submission*

![](_page_23_Picture_30.jpeg)

100001

CIAL CR

EMEN

### *Attaching A Batch File*

![](_page_24_Picture_23.jpeg)

100001

CIAL CRI

PCEMENT

![](_page_25_Picture_0.jpeg)

# *Batch Validation Errors*

### $\hat{\textbf{z}}$ BSA E-Filing Submission Errors - Microsoft Internet Explorer provided by TCS  $\Box x$ File Edit View Favorites Tools Help A Messenger M Feeds (j) + m Print + By Page + O Tools + © Help + 3 Messenger M Full Screen **BSA E-FILING SYSTEM** System FINANCIAL CRIMES ENFORCEMENT NETWORK Displays Batch File Errors**Submission Errors** Received the following submission errors for: **BSA E-Filing Tracking ID:** CB10-00000001 **Filing Name: CTR** Batch **Status Date:**  $12 - Jan - 10$ Code **Context Severity Descriptio** The Transaction Amount Cash-In and/or Transaction Amount Cash-Out are invalid in the Currency Transaction Summary (3A) 022 3A [Line: 4] ERROR Record due to one of the following reasons: a. Both amounts are blank. b. The amount(s) is non-numeric, excluding blank. c. The amount(s) is invalid. 076 3A:TransAmtCashin, 3A:TransAmtCashout [Line: 4] ERROR The Cash In or Cash Out amount(s) is invalid. Only cash transactions that exceed \$10,000 should be reported. 9A:CTRTotalCashin [Calculated: Not a number, Reported: F19 FATAL Branch summary amounts do not equal total of transaction amounts 22222] [Line: 9] 9B:TotalCTRAmtCashin [Calculated: Not a number, F22 FATAL FI summary amounts do not equal total of transaction amounts. Reported: 111110] [Line: 38] 9Z:TotalCTRAmtCashin [Calculated: Not a number, F20 FATAL File summary amounts do not equal total of transaction amounts. Reported: 111110] [Line: 39] E00 FATAL This submission has been Rejected because it contains significant errors. Please fix and re-submit the file Close Window Download as XML

27

IAL CR

![](_page_27_Picture_0.jpeg)

![](_page_28_Picture_16.jpeg)

![](_page_29_Picture_17.jpeg)

### *Filer Feedback Reports*

![](_page_30_Picture_1.jpeg)

**BSA Filing Top Data Quality Issues by Form** 

**Organization Name:** Unit Test Organization

Month:

Year:

2010

Filing Institution Name: Bank of WIP - Eastern Division

February

Form Type:

**CTR** 

![](_page_30_Picture_46.jpeg)

TAL CR

PCEMENT

### *Filer Feedback Reports*

![](_page_31_Picture_1.jpeg)

**BSA Filing Counts Year-To-Date By Month** 

**Organization Name:** 

Unit Test Organization

Filing Institution Name: Bank of WIP - Eastern Division

Year: 2009

nann

![](_page_31_Picture_35.jpeg)

![](_page_31_Picture_8.jpeg)

CIAL CR

EMEN

*For More Information* BSA E-Filing Home Page

![](_page_32_Picture_1.jpeg)

BSA E-Filing Help Desk at 1-866-346-9478 (select option # 1) [BSAEFilingHelp@fincen.gov](mailto:BSAEFilingHelp@fincen.gov). The Help Desk is available Monday through Friday from 8 a.m. to 6 p.m. ET